## **Outline**

- Wilcoxon Rank Sum test from SPSS
- The Kruskal-Wallis Test
- The Friedman Test

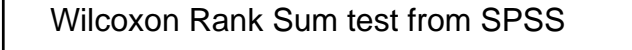

- Example 9.5 (p. 258); Excel file "Table 9.5 data (p. 258).xls"
- 1. Data in Excel format (Groups should be in numeric codes)
- 2. Open file (Excel, first row variable names)
- 3. Request WRS test (Analyze→Nonparametric Tests→2 Independent Samples)
	- Prop\_fat into "Test Variable List"
	- Group into "Grouping Variable"
	- "Define Groups" 1, 2 (known already)
	- "Test Type" Mann-Whtiney U is Wilcoxon Rank Sum
	- "Options" leave default
- 4. Two data tied, see bottom of Table 9.5 (How analysis change?)

1

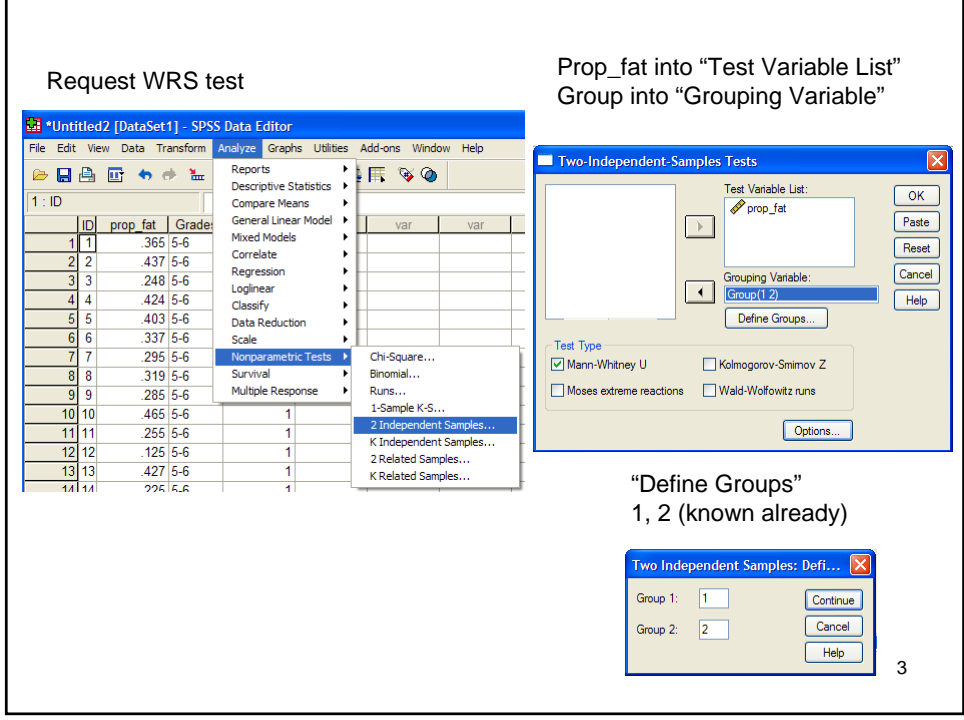

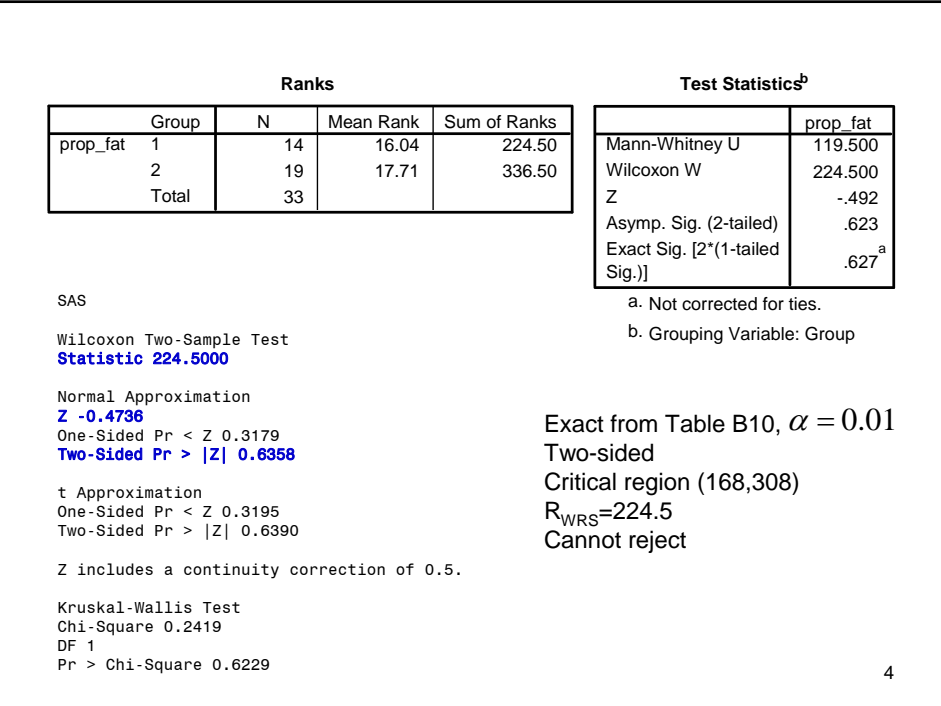

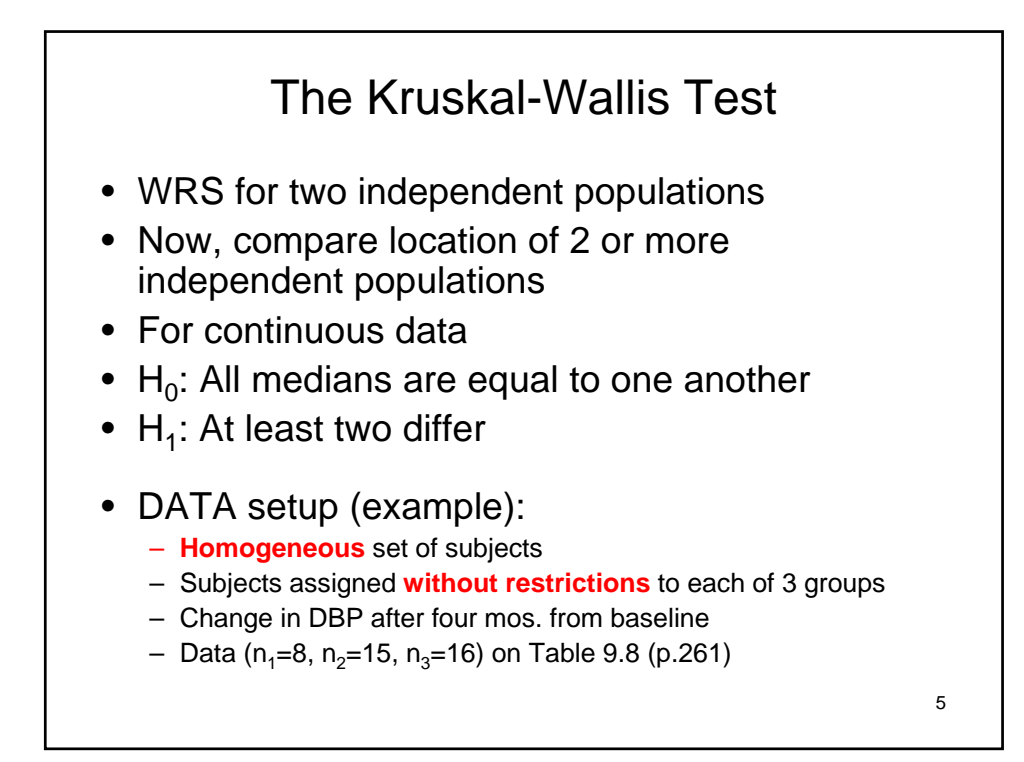

## How to in SPSS

- **Example 9.6 (p. 262); Excel file "Table 9.8 data (p. 261).xls"**
- 1. Type-in data in Excel (Groups should be in numeric codes)
- 2. Open file (Excel, first row variable names)
- 3. Rank by diff\_DBP regardless of group (Transform → Rank Cases)
- 4. Sums of ranks per group (Analyze > Report > Report Summaries in Columns)
- 5. Rationale similar to WRS statistic, but unpractical, rather use

$$
H = \frac{12}{n(n+1)} \sum_{i=1}^{k} \frac{R_i^2}{n_i} - 3(n+1)
$$
  
 $n_i$ : sample size of i<sup>th</sup>

$$
n = \sum_{i=1}^{k} n_i
$$

- : number of groups *k*
- $R_i$ : rank sum for the i<sup>th</sup> group

group

6  $H \sim \chi^2_{\mu=0}$  (*H* follows approximately a chi-square distribution with (k-1) degrees of freedom Reject H<sub>0</sub> if  $H > \chi^2_{(k-1,1-\alpha)}$ 

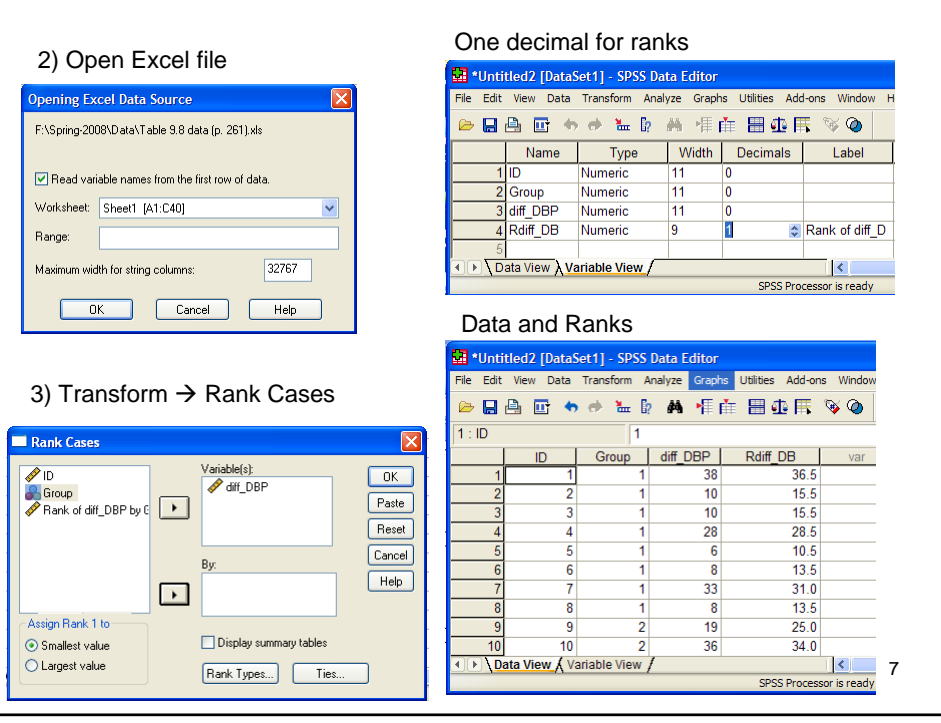

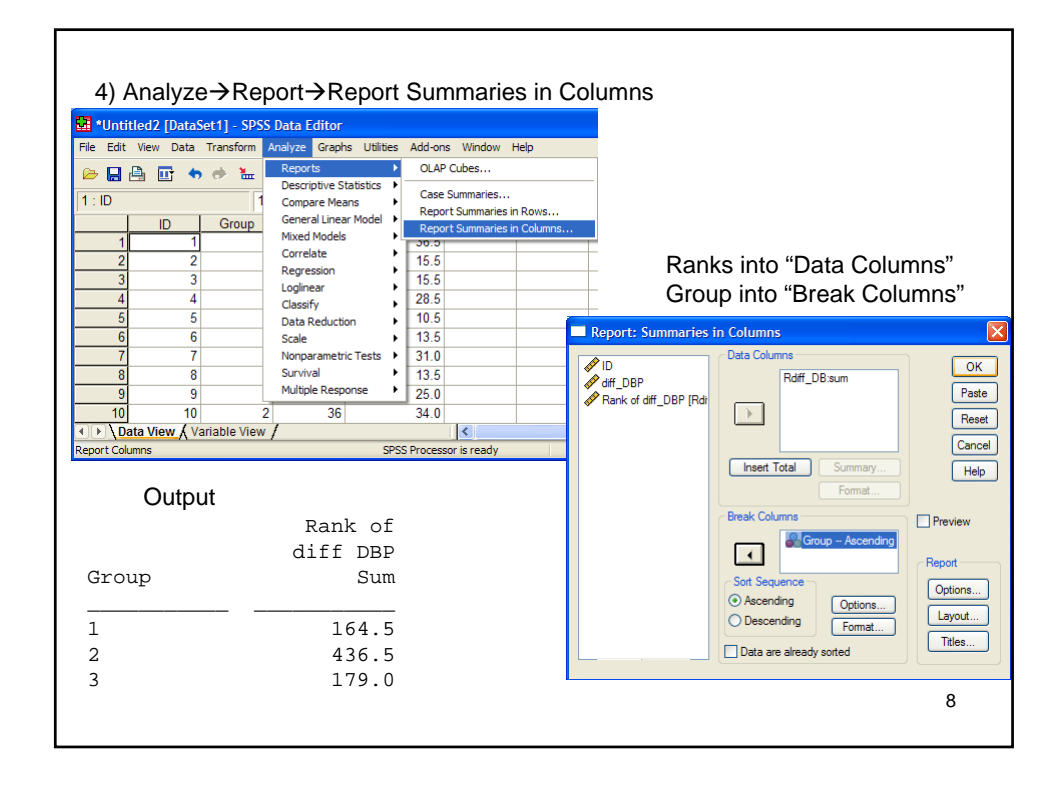

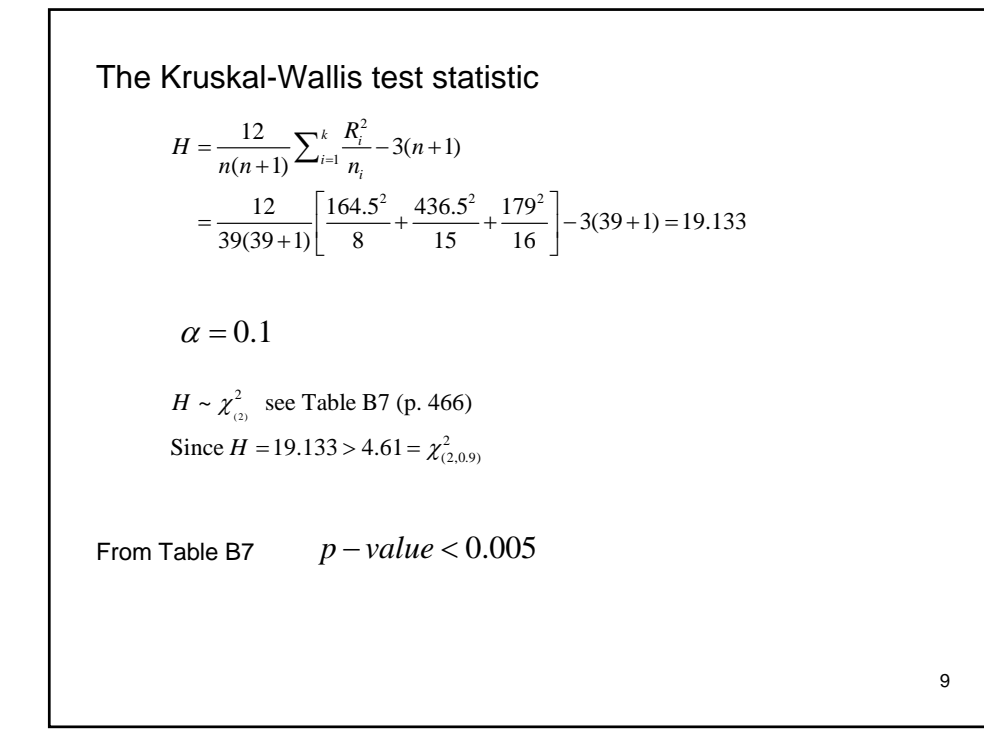

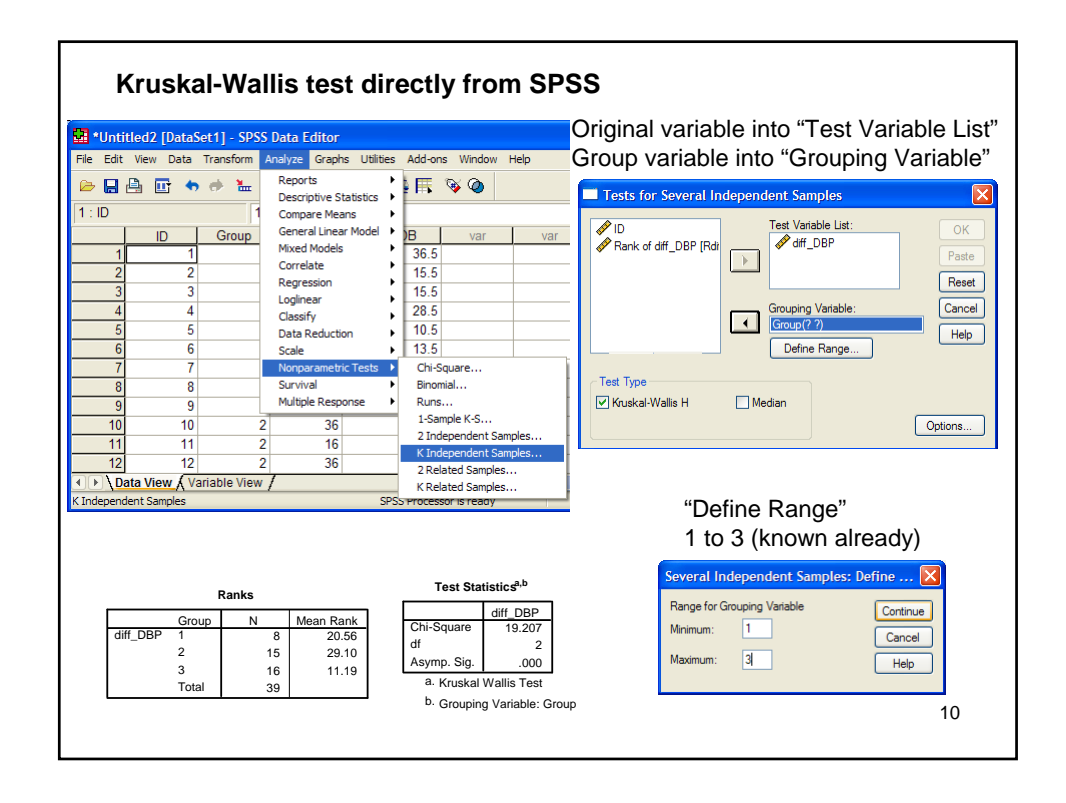

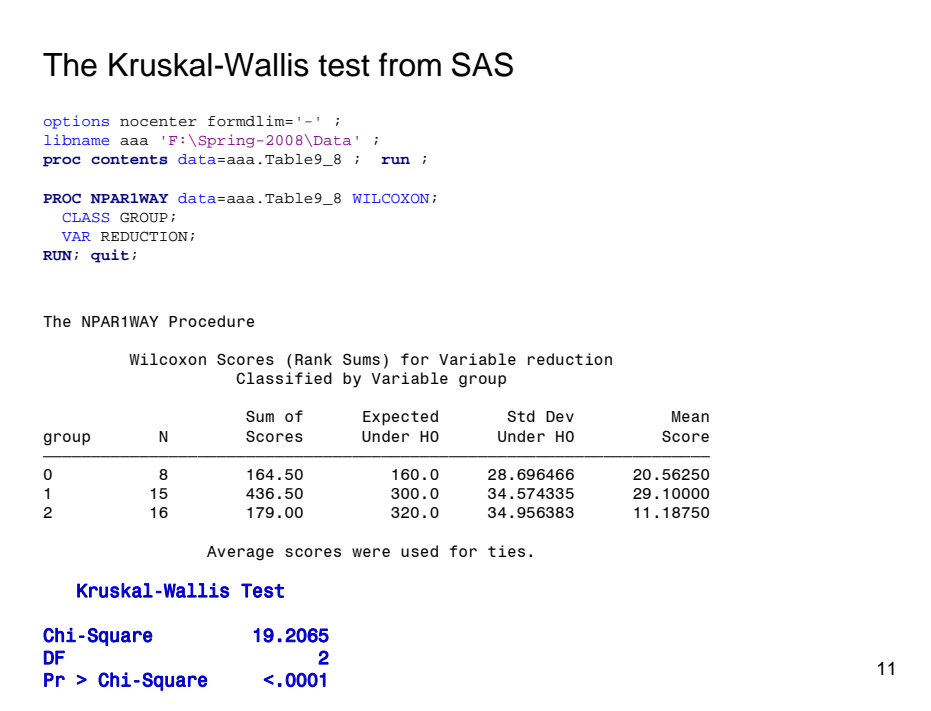

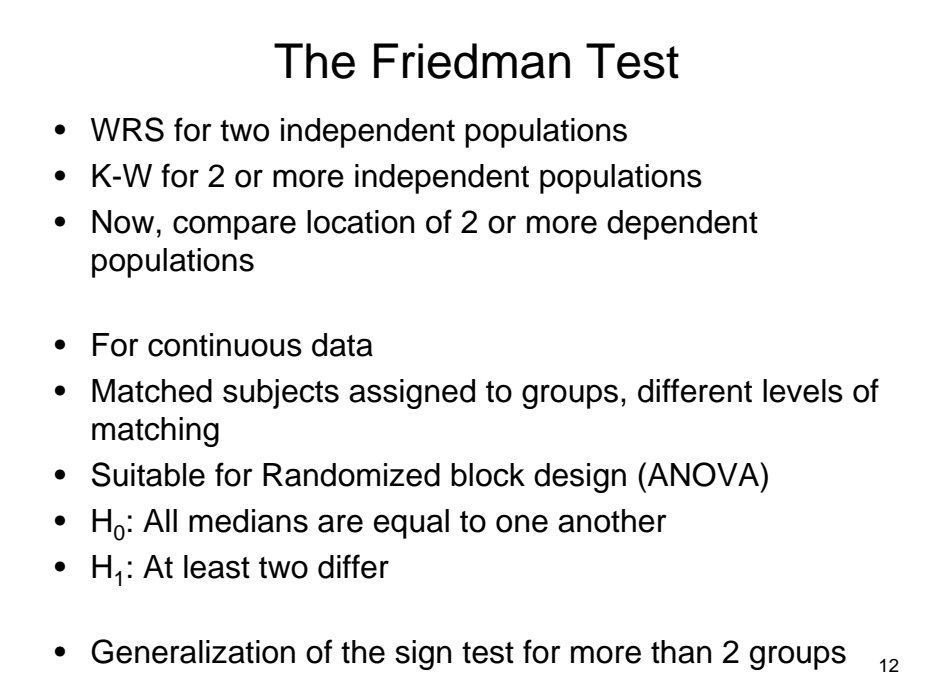

## Procedure

- Rank data separately for each block (matching level)
- Find sum of ranks for each of the comparison groups
- Use statistic

$$
T = \frac{12}{bk(k+1)} \sum_{i=1}^{k} R_i^2 - 3b(k+1)
$$
 (similar to K-W *H* statistic)  
*b*: number of blocks

- : number of comparison groups *k*
- $R_i$ : rank sum for the i<sup>th</sup> group

 $T \sim \chi^2_{\alpha=0}$  (*T* follows approximately a chi-square distribution with (k-1) degrees of freedom Reject H<sub>0</sub> if  $T > \chi^2_{(k-1,1-\alpha)}$ 

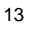

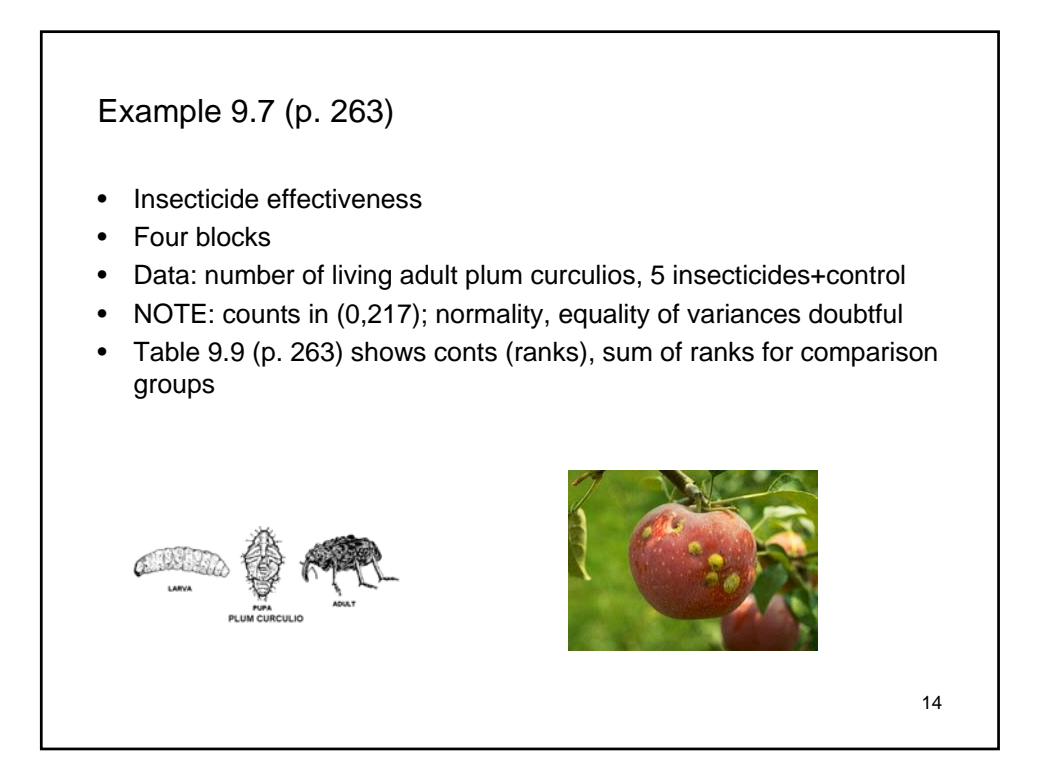

## How to in SPSS

- **Example 9.7 (p. 263); Excel file "Table 9.9 data (p. 263).xls"**
- 1. Type-in data in Excel (Groups should be in numeric codes)
- 2. Open file (Excel, first row variable names)
- 3. Rank by diff\_DBP within block (Transform  $\rightarrow$  Rank Cases)
	- Count into "Variable(s)"
	- Group into "Block"
	- Uncheck "Display summary tables"
- 4. Sums of ranks per group (Analyze->Report->Report Summaries in Columns)

15

- Rcount into "Data Columns"
- Group into "Break Columns"
- Rest as is
- 5. Get *T* statistic

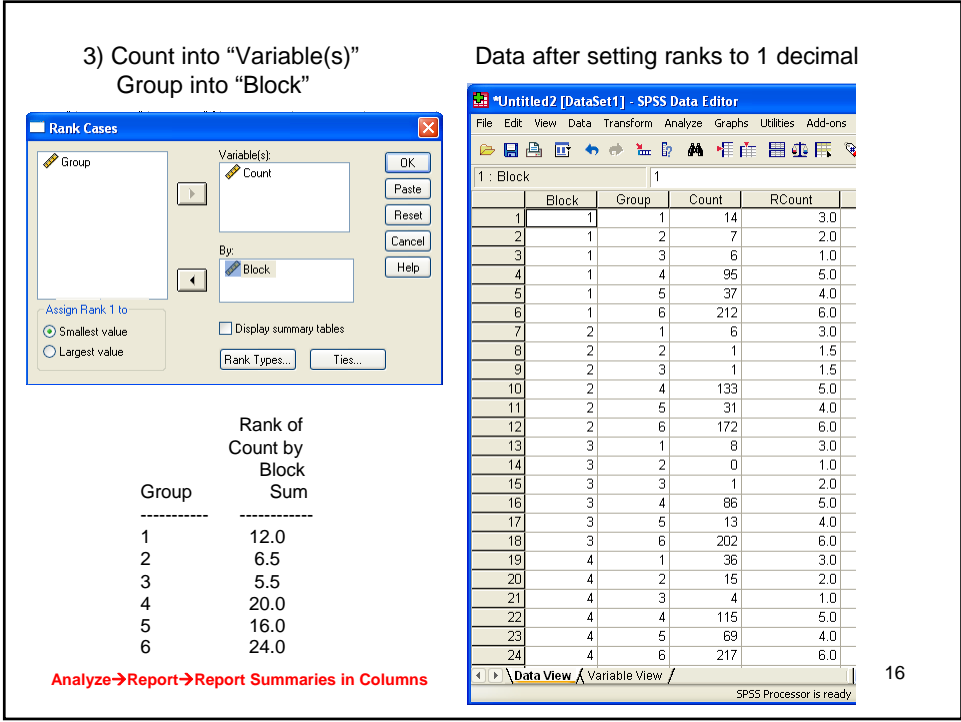

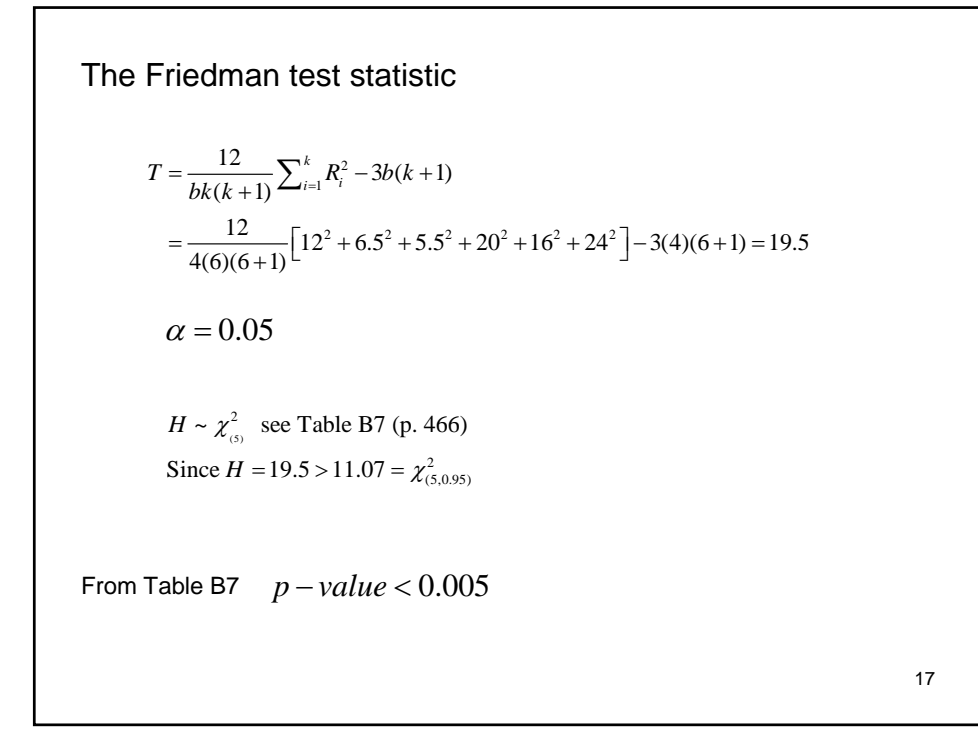

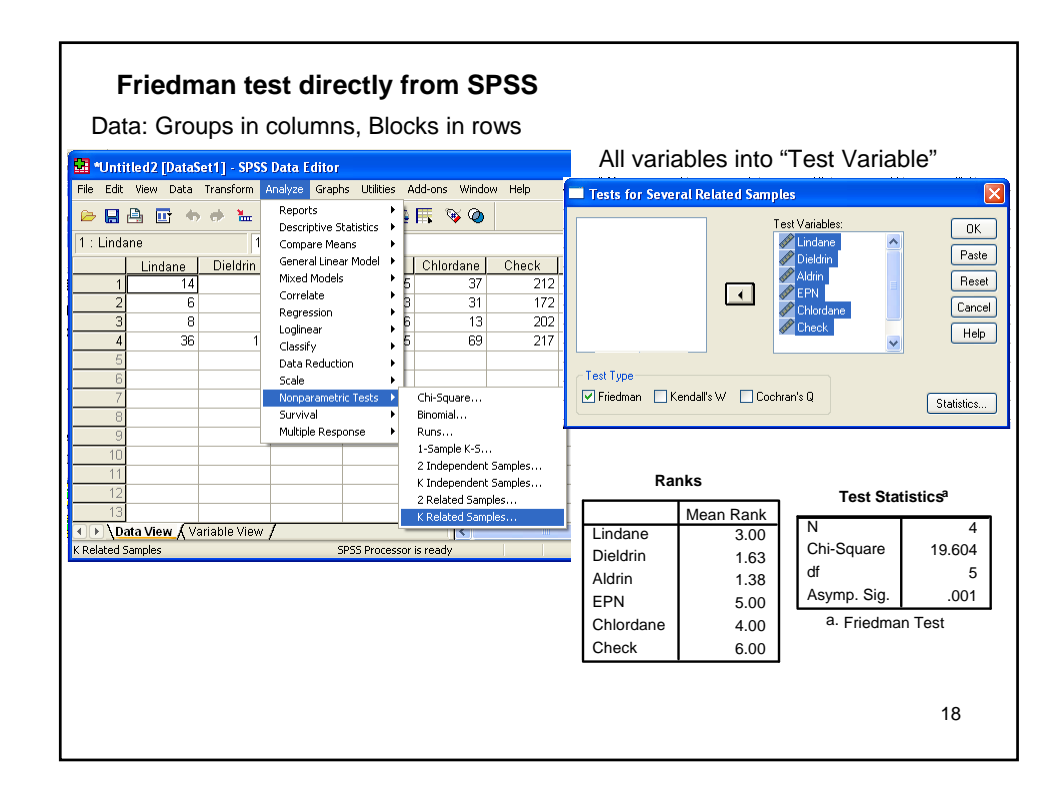

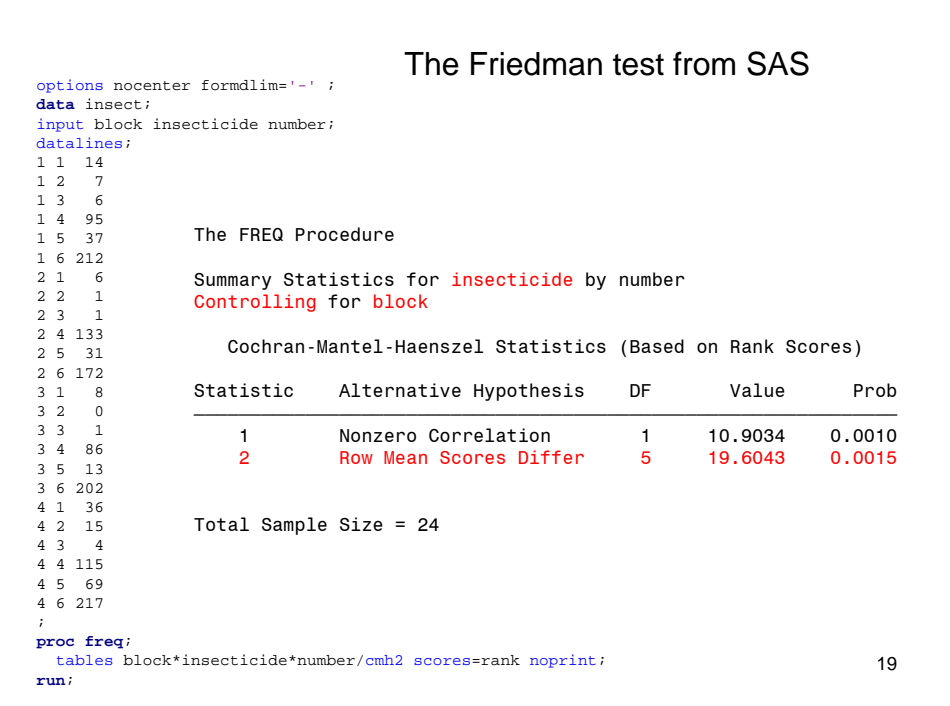

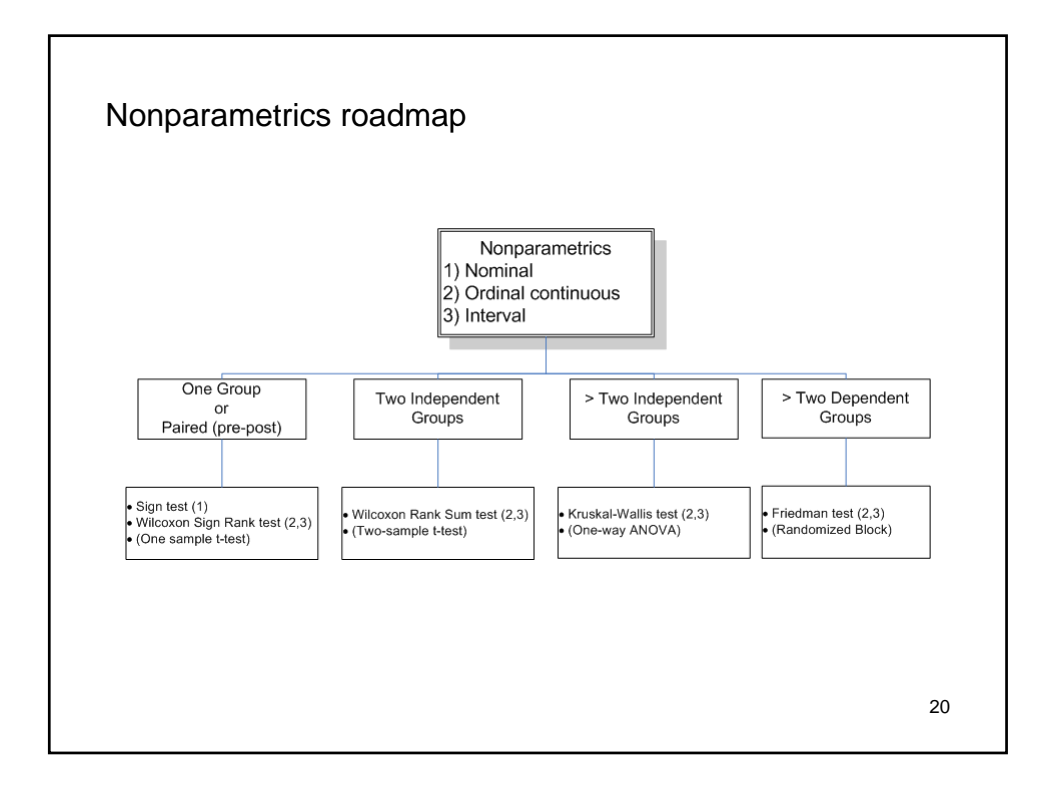